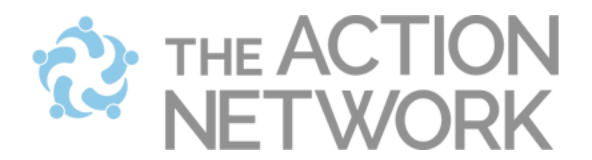

## **Starting an event**

## **Creating your own event**

- 1. You can start an event under your campaign or under a group.
- 2. Click on the menu at the top of the page called "Create an Action."
	- a. To start an event under a group, go to "Manage group" and then click on "Event" under "Create a Sponsored Action."
- 3. Fill out the details of the event.

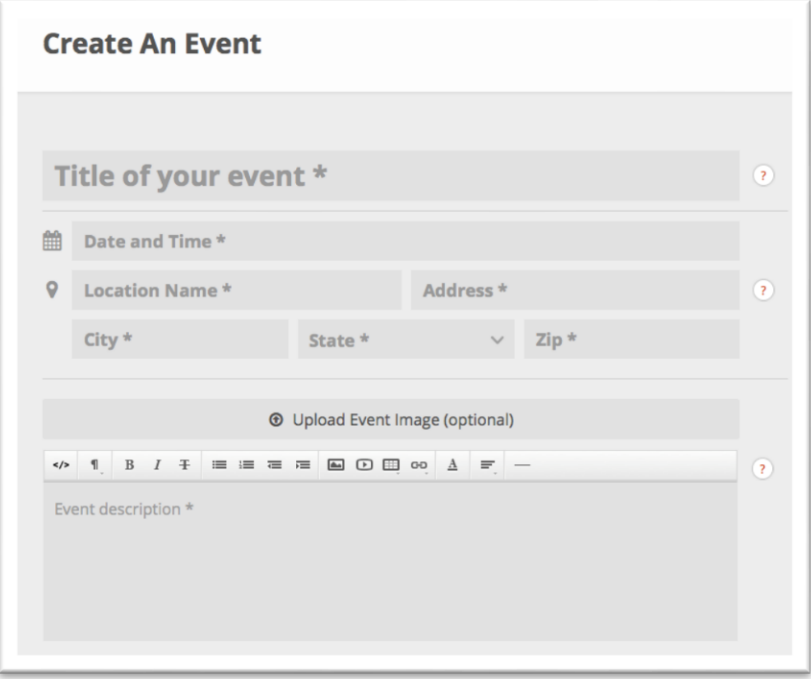

## **Create an event in an Event Campaign**

An event campaign is a series of coordinated events started by a group. To create an event as part of those events, go to the group page and click on the button to host an event.

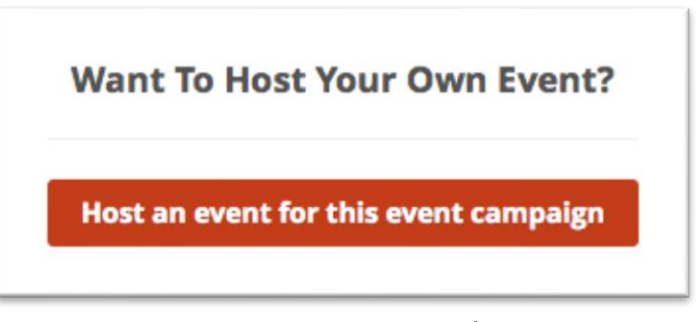